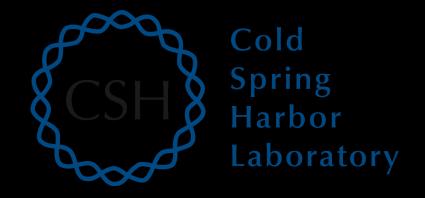

# Advanced Sequencing Technologies & Applications

http://meetings.cshl.edu/courses.html

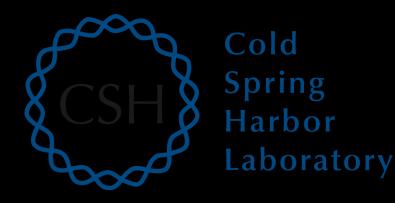

### RNA-Seq Module 3 Expression and Differential Expression (lecture)

Malachi Griffith, Obi Griffith, Jason Walker, Alex Wagner Advanced Sequencing Technologies & Applications November 7 - 20, 2016

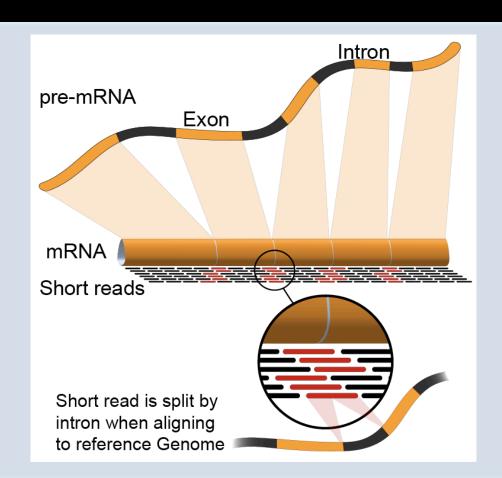

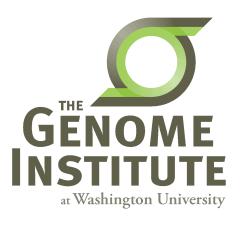

#### **Learning Objectives of Tutorial**

- Generate gene/transcript expression estimates with StringTie
- Perform differential expression analysis with Ballgown
- Summarize and visualize results
  - Ballgown
  - Old school R methods

#### **RNA-seq Analysis Flow Chart**

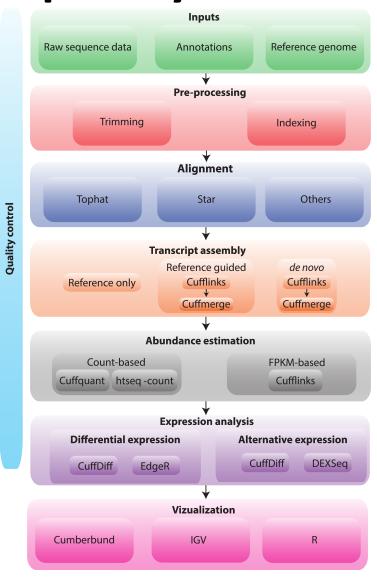

#### 4-i. Generate expression estimates

- The alignment SAM/BAM files generated in the previous step will now be used by StringTie to calculate expression estimates
  - For all transcripts on the target chromosome
- For this step options '-G' and '-e' are used
  - '-e' forces StringTie to calculate expression values for known transcripts
  - To discover novel transcripts with StringTie you should:
    - Not use the '-e' o '-G' option. De novo transcript assembly and estimation will be performed. (we will try this in Module 4) OR ...
    - Use the '-G' option only. Known transcripts will be used as a 'guide', but novel transcripts will also be predicted.
- This step will generate one isoform and one gene expression file for each library
  - Expression values are reported as 'FPKM', or 'Fragments Per Kilobase of exon per million fragments Mapped'
  - Where each 'fragment' corresponds to a read-pair mapped to the genome

# 4-i. Generate expression estimates (Optional Alternatives)

- Another alternative we will explore is a count-based method
  - We will use a program called htseq-count
    - Requires name-sorted SAM file
    - We will count at the gene level (transcript-level is also possible)
- In the end we will have two expression estimates for each sample
  - HISAT2/StringTie
  - HISAT2/Htseq-count

#### 4-ii. Perform differential expression analysis

- In this step we will use Ballgown to:
  - Combine expression estimates from our 6 libraries into more convenient files
  - Combine expression estimates across replicates
  - Compare UHR vs. HBR and identify significantly differentially expressed genes and isoforms (transcripts)
- Note that these commands can get quite complicated when you have replicates
  - The positioning of spaces and commas, and grouping of libraries matters!
- Comparisons
  - Compare UHR vs. HBR using all replicates, for known (reference only mode) transcripts

#### 4-iii. Summarize and visualize results

- In this step we will run the R package Ballgown to visualize our expression and differential expression results.
  - See online tutorial for details
  - https://github.com/alyssafrazee/ballgown
  - http://bioconductor.org/packages/release/bioc/html/ ballgown.html

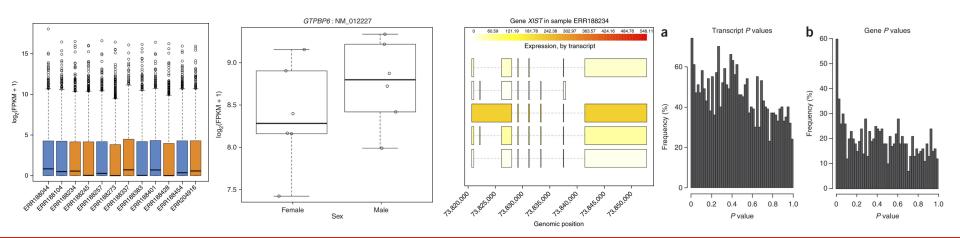

## Summarize and visualize results (optional)

- In this step we will use R to summarize and visualize the results of the previous steps
- Explanation of the R commands is provided in the online wiki
- Examples of the tasks performed:
- Examine the expression estimates
  - How reproducible are the technical replicates?
  - How well do the different library construction methods correlate?
  - Visualize the differences between/among replicates, library prep methods and tumor versus normal
- Examine the differential expression estimates
  - Visualize the expression estimates and highlight those genes that appear to be differentially expressed according to Ballgown
  - Generate a list of the top differentially expressed genes

### Perform differential expression analysis with edgeR using htseq output (optional)

- Make use of raw counts generated by htseq-count
- Load into R and process with edgeR package
- Compare significantly differentially expressed genes from two methods

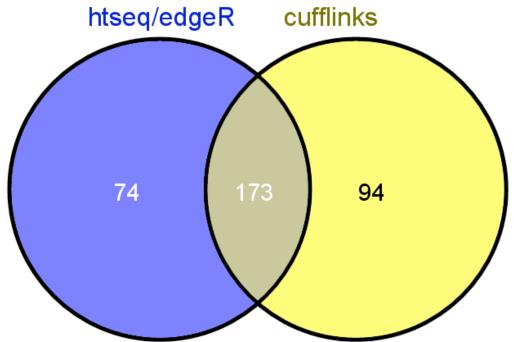

## Analysis of ERCC spike-in expression and differential expression (optional)

- https://tools.lifetechnologies.com/content/sfs/manuals/ cms 086340.pdf
- Lower Limit of Detection
- Dynamic Range (dose response)
- Fold-change response (DE)

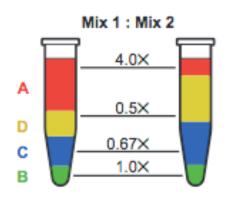

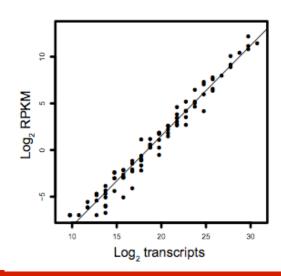

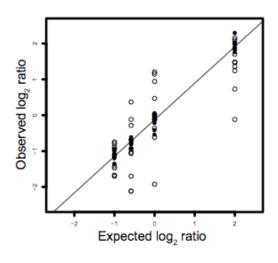

#### **Break**